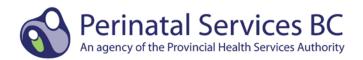

### Exercise 1: Count Delivery Episodes Between Two Dates

Description: This exercise demonstrates the fields required to count the number of delivery episodes by discharge date between two dates. In this example, we have chosen discharges in fiscal year 2011/12 (i.e. April 1, 2011 to March 31, 2012).

Step 1. Select fields to identify mothers with delivery episodes of care by discharge date.

Fields required:

| Table            | Variables                                                   |  |
|------------------|-------------------------------------------------------------|--|
| MOTHER_ADMISSION | mother_id, screen_source, discharge_date, cts_flg, cihi_flg |  |

Step 2. Set criteria/filters to identify mothers with a delivery episode of care by discharge date.

| Variable       | Criteria                                 |
|----------------|------------------------------------------|
| screen_source  | = "DL"                                   |
| discharge_date | Between April 1, 2011 and March 31, 2012 |
| cts_flg        | = "Y" (optional*)                        |
| cihi_flg       | = "Y" (optional*)                        |

Step 3. Count total deliveries by discharge date of April 1, 2011 to March 31, 2012.

| Concept  | Variable  | Action/Formula |
|----------|-----------|----------------|
| Delivery | mother_id | Count          |

### \*Optional: Use of the cts\_flg and cihi\_flg fields

Before data abstracted into the PDR can be sent to Perinatal Services BC, two important steps must be followed. First, the record must be saved and validated. This step ensures that there are no errors or omissions in the abstract. Selected data from the Discharge Abstract Database (DAD) must also be imported into the PDR. Once a record has been validated, the CTS flag (clear to send) will be "Y", and once DAD data have been added to the record, the CIHI flag will be "Y".

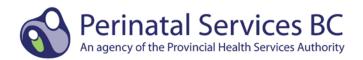

### Exercise 2: Count Postpartum Episodes of Care Between Two Dates

Description: This exercise demonstrates the fields required to count the number of postpartum episodes of care by discharge date between two dates. In this example, we have chosen discharges in fiscal year 2011/12 (i.e. April 1, 2011 to March 31, 2012).

Step 1. Select fields to identify postpartum episodes of care by discharge date.

Fields required:

| Table            | Variables                                                   |
|------------------|-------------------------------------------------------------|
| MOTHER_ADMISSION | mother_id, screen_source, discharge_date, cts_flg, cihi_flg |

Step 2. Set criteria/filters to identify postpartum episodes of care by discharge date.

| Variable       | Criteria                                 |
|----------------|------------------------------------------|
| screen_source  | = "PP"                                   |
| discharge_date | Between April 1, 2011 and March 31, 2012 |
| cts_flg        | = "Y" (optional*)                        |
| cihi_flg       | = "Y" (optional*)                        |

Step 3. Count total postpartum admissions (episodes of care) by discharge date of April 1, 2011 to March 31, 2012.

| Concept              | Variable  | Action/Formula |
|----------------------|-----------|----------------|
| Postpartum Admission | mother_id | Count          |

#### \*Optional: Use of the cts\_flg and cihi\_flg fields

Before data abstracted into the PDR can be sent to Perinatal Services BC, two important steps must be followed. First, the record must be saved and validated. This step ensures that there are no errors or omissions in the abstract. Selected data from the Discharge Abstract Database (DAD) must also be imported into the PDR. Once a record has been validated, the CTS flag (clear to send) will be "Y", and once DAD data have been added to the record, the CIHI flag will be "Y".

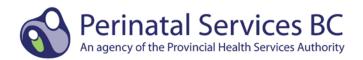

### Exercise 3: Count Birth Episodes Between Two Dates

Description: This exercise demonstrates the fields required to count the number of birth episodes of care (babies born) by discharge date between two dates. In this example, we have chosen discharges in fiscal year 2011/12 (i.e. April 1, 2011 to March 31, 2012).

Step 1. Select fields to identify babies with birth episodes of care by discharge date.

Fields required:

| Table          | Variables                                                 |  |  |
|----------------|-----------------------------------------------------------|--|--|
| BABY_ADMISSION | baby_id, screen_source, discharge_date, cts_flg, cihi_flg |  |  |

Step 2. Set criteria/filters to identify babies with a birth episode of care by discharge date.

| Variable       | Criteria                                 |
|----------------|------------------------------------------|
| screen_source  | = "NB"                                   |
| discharge_date | Between April 1, 2011 and March 31, 2012 |
| cts_flg        | = "Y" (optional*)                        |
| cihi_flg       | = "Y" (optional*)                        |

Step 3. Count total births by discharge date of April 1, 2011 and March 31, 2012.

| Concept | Variable | Action/Formula |
|---------|----------|----------------|
| Birth   | baby_id  | Count          |

#### \*Optional: Use of the cts\_flg and cihi\_flg fields

Before data abstracted into the PDR can be sent to Perinatal Services BC, two important steps must be followed. First, the record must be saved and validated. This step ensures that there are no errors or omissions in the abstract. Selected data from the Discharge Abstract Database (DAD) must also be imported into the PDR. Once a record has been validated, the CTS flag (clear to send) will be "Y", and once DAD data have been added to the record, the CIHI flag will be "Y".

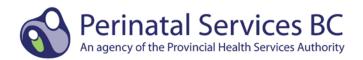

### Exercise 4: Count Babies by Live Birth or Stillbirth Between Two Dates

Description: In Exercise 3, we identified and counted the total newborn babies. Exercise 4 demonstrates the fields required to count the number of live born or stillborn babies by birth date between two dates. In this example, we have chosen births in fiscal year 2011/12 (i.e. April 1, 2011 to March 31, 2012).

Step 1. Select fields to identify live born or stillborn babies by birth date.

Fields required:

| Table          | Variables                                                |
|----------------|----------------------------------------------------------|
| BABY_ADMISSION | baby_id, screen_source, date_of_birth, cts_flg, cihi_flg |
| BABY_DELIVERY  | baby_id, stillbirth                                      |

Step 2. Join two tables of data by a linkage field to ensure data is for the same baby.

| New table   | Table          | Variable | Action/Formula               |
|-------------|----------------|----------|------------------------------|
| BABY BIRTHS | BABY_ADMISSION | baby_id  | BABY_ADMISSION<br>left join* |
| BABT_BIRTHS | BABY_DELIVERY  | baby_id  | BABY_DELIVERY                |

Step 3. Set criteria/filters to identify live born babies by birth date.

| Table       | Variable      | Criteria                                 |
|-------------|---------------|------------------------------------------|
|             | screen_source | = "NB"                                   |
|             | date_of_birth | Between April 1, 2011 and March 31, 2012 |
| BABY_BIRTHS | stillbirth    | = "N"                                    |
|             | cihi_flg      | = "Y" (optional*)                        |
|             | cts_flg       | = "Y" (optional*)                        |

Step 4. Count total live born babies by birth date.

| Concept        | Table       | Variable | Action/Formula |
|----------------|-------------|----------|----------------|
| Live Born Baby | BABY_BIRTHS | baby_id  | Count          |

Step 5. Set criteria/filters to identify stillborn babies by birth date.

| Table       | Variable      | Criteria                                 |
|-------------|---------------|------------------------------------------|
|             | screen_source | = "NB"                                   |
|             | date_of_birth | Between April 1, 2011 and March 31, 2012 |
| BABY_BIRTHS | stillbirth    | = "P" or = "A" or = "U"                  |
|             | cihi_flg      | = "Y" (optional*)                        |
|             | cts_flg       | = "Y" (optional*)                        |

Step 6. Count total stillborn babies by birth date.

| Concept        | Table       | Variable | Action/Formula |
|----------------|-------------|----------|----------------|
| Stillborn Baby | BABY_BIRTHS | baby_id  | Count          |

#### \*left join:

Please refer to the Introduction document for more technical details.

#### \*Optional: Use of the cts\_flg and cihi\_flg fields

Before data abstracted into the PDR can be sent to Perinatal Services BC, two important steps must be followed. First, the record must be saved and validated. This step ensures that there are no errors or omissions in the abstract. Selected data from the Discharge Abstract Database (DAD) must also be imported into the PDR. Once a record has been validated, the CTS flag (clear to send) will be "Y", and once DAD data have been added to the record, the CIHI flag will be "Y".

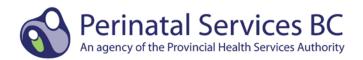

### Exercise 5: Count Baby Transfer / Readmission Episodes Between Two Dates

Description: This exercise demonstrates the fields required to count the number of baby transfer/readmission episodes of care for each fiscal year based on discharge date. In this example, we have chosen discharges in fiscal years 2011/12, 2012/13, and 2013/14 (i.e. April 1, 2011 to March 31, 2014).

Step 1. Select fields to identify baby transfer/readmission episodes of care by discharge date.

Fields required:

| Table          | Variables                                                 |
|----------------|-----------------------------------------------------------|
| BABY_ADMISSION | baby_id, screen_source, discharge_date, cts_flg, cihi_flg |

Step 2. Set criteria/filters to identify babies with a transfer/readmission episode of care by fiscal year.

| Variable       | Criteria                                                        |
|----------------|-----------------------------------------------------------------|
| screen_source  | = "XF"                                                          |
| discharge_date | Fiscal Year 2011/12 = Between April 1, 2011 and March 31, 2012; |
|                | Fiscal Year 2012/13 = Between April 1, 2012 and March 31, 2013; |
|                | Fiscal Year 2013/14 = Between April 1, 2013 and March 31, 2014  |
| cts_flg        | = "Y" (optional*)                                               |
| cihi_flg       | = "Y" (optional*)                                               |

Step 3. Count Total Baby Transfer/Readmissions by fiscal year.

| Concept            | Variable       | Criteria            | Action/Formula |
|--------------------|----------------|---------------------|----------------|
| BabyTransfer/      | baby_id        |                     | Count          |
| ReadmissionsTotals | screen_source  | = "XF"              | Where          |
|                    | discharge_date | Fiscal Year 2011/12 | Group By       |
|                    |                | OR                  |                |
|                    |                | Fiscal Year 2012/13 |                |
|                    |                | OR                  |                |
|                    |                | Fiscal Year 2013/14 |                |
|                    | cts_flg        | = "Y" (optional*)   |                |
|                    | cihi_flg       | = "Y" (optional*)   |                |

\*Optional: Use of the cts\_flg and cihi\_flg fields

Before data abstracted into the PDR can be sent to Perinatal Services BC, two important steps must be followed. First, the record must be saved and validated. This step ensures that there are no errors or omissions in the abstract. Selected data from the Discharge Abstract Database (DAD) must also be imported into the PDR. Once a record has been validated, the CTS flag (clear to send) will be "Y", and once DAD data have been added to the record, the CIHI flag will be "Y".

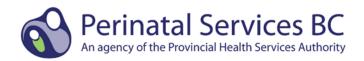

## **Exercise 6: Calculate Parity**

Description: This exercise demonstrates the fields required to calculate the mother's parity for the delivery episode of care. Nulliparous = Mother has never delivered a baby of at least 500 grams birth weight or at least 20 weeks gestation in a previous pregnancy. Multiparous = Mother has carried a previous pregnancy (500 grams birth weight or 20 weeks gestation) regardless of outcome.

Step 1. Select fields to identify mother's parity information for delivery episode of care.

Fields required:

| Table            | Variables                                        |
|------------------|--------------------------------------------------|
| MOTHER_ADMISSION | mother_id, screen_source, cts_flg, cihi_flg      |
| PREGNANCY        | mother_id, term, premature, prev_cesarian_deliv, |
|                  | prev_vaginal_deliv, living, gravida              |

Step 2. Join two tables of data by a linkage field to ensure data is for the same mother

| New table     | Table            | Variable  | Action/Formula                 |
|---------------|------------------|-----------|--------------------------------|
| MOTHER_PARITY | MOTHER_ADMISSION | mother_id | MOTHER_ADMISSION<br>left join* |
|               | PREGNANCY        | mother_id | PREGNANCY                      |

Step 3. Identify nulliparous mothers.

| Table         | Variable            | Criteria          |  |
|---------------|---------------------|-------------------|--|
|               | screen_source       | = "DL"            |  |
|               | term                | is 0 AND          |  |
|               | premature           | is 0 AND          |  |
|               | prev_cesarian_deliv | is 0 AND          |  |
|               | prev_vaginal_deliv  | is 0              |  |
|               | OR                  |                   |  |
| MOTHER_PARITY | term                | is missing AND    |  |
|               | premature           | is missing AND    |  |
|               | prev_cesarian_deliv | is missing AND    |  |
|               | prev_vaginal_deliv  | is missing AND    |  |
|               | living              | 0                 |  |
|               | cts_flg             | = "Y" (optional*) |  |
|               | cihi_flg            | = "Y" (optional*) |  |

Step 4. Count nulliparous mothers.

| Concept            | Table         | Variable  | Action/Formula |
|--------------------|---------------|-----------|----------------|
| Nulliparous Mother | MOTHER_PARITY | mother_id | Count          |

Step 5. Identify multiparous mothers.

| Table         | Variable            | Criteria          |  |  |
|---------------|---------------------|-------------------|--|--|
|               | screen_source       | = "DL"            |  |  |
|               | term                | ≥1 OR             |  |  |
|               | premature           | ≥1 OR             |  |  |
|               | prev_cesarian_deliv | ≥1 OR             |  |  |
|               | prev_vaginal_deliv  | ≥1                |  |  |
|               | OR                  |                   |  |  |
| MOTHER_PARITY | term                | is missing AND    |  |  |
|               | premature           | is missing AND    |  |  |
|               | prev_cesarian_deliv | is missing AND    |  |  |
|               | prev_vaginal_deliv  | is missing AND    |  |  |
|               | living              | ≥1                |  |  |
|               | cts_flg             | = "Y" (optional*) |  |  |
|               | cihi_flg            | = "Y" (optional*) |  |  |

Step 6. Count multiparous mothers.

| Concept            | Table         | Variable  | Action/Formula |
|--------------------|---------------|-----------|----------------|
| Multiparous Mother | MOTHER_PARITY | mother_id | Count          |

### \*left join:

Please refer to the Introduction document for more technical details.

### \*Optional: Use of the cts\_flg and cihi\_flg fields

Before data abstracted into the PDR can be sent to Perinatal Services BC, two important steps must be followed. First, the record must be saved and validated. This step ensures that there are no errors or omissions in the abstract. Selected data from the Discharge Abstract Database (DAD) must also be imported into the PDR. Once a record has been validated, the CTS flag (clear to send) will be "Y", and once DAD data have been added to the record, the CIHI flag will be "Y".